# Risoluzione dei problemi relativi al timer WrapUp esteso sul desktop dell'agente in WxCC  $\overline{a}$

## Sommario

Introduzione **Prerequisiti Requisiti** Componenti usati Problema Soluzione

### Introduzione

In questo documento vengono descritti gli effetti del timer di completamento quando si verifica uno scostamento di tempo tra il computer client e l'ora di rete e le procedure per risolvere e ridurre il problema.

# **Prerequisiti**

### Requisiti

Cisco raccomanda la conoscenza dei seguenti argomenti:

• Webex Contact Center (WxCC) 2.0

#### Componenti usati

Le informazioni di questo documento si basano sulle seguenti versioni software:

 $\cdot$  WxCC 2.0

Le informazioni discusse in questo documento fanno riferimento a dispositivi usati in uno specifico ambiente di emulazione. Su tutti i dispositivi menzionati nel documento la configurazione è stata ripristinata ai valori predefiniti. Se la rete è operativa, valutare attentamente eventuali conseguenze derivanti dall'uso dei comandi.

# Problema

Agli agenti è stato assegnato un profilo agente con il valore Completamento automatico con timeout impostato su un determinato valore. Ad esempio, è stato impostato il valore di 45 secondi

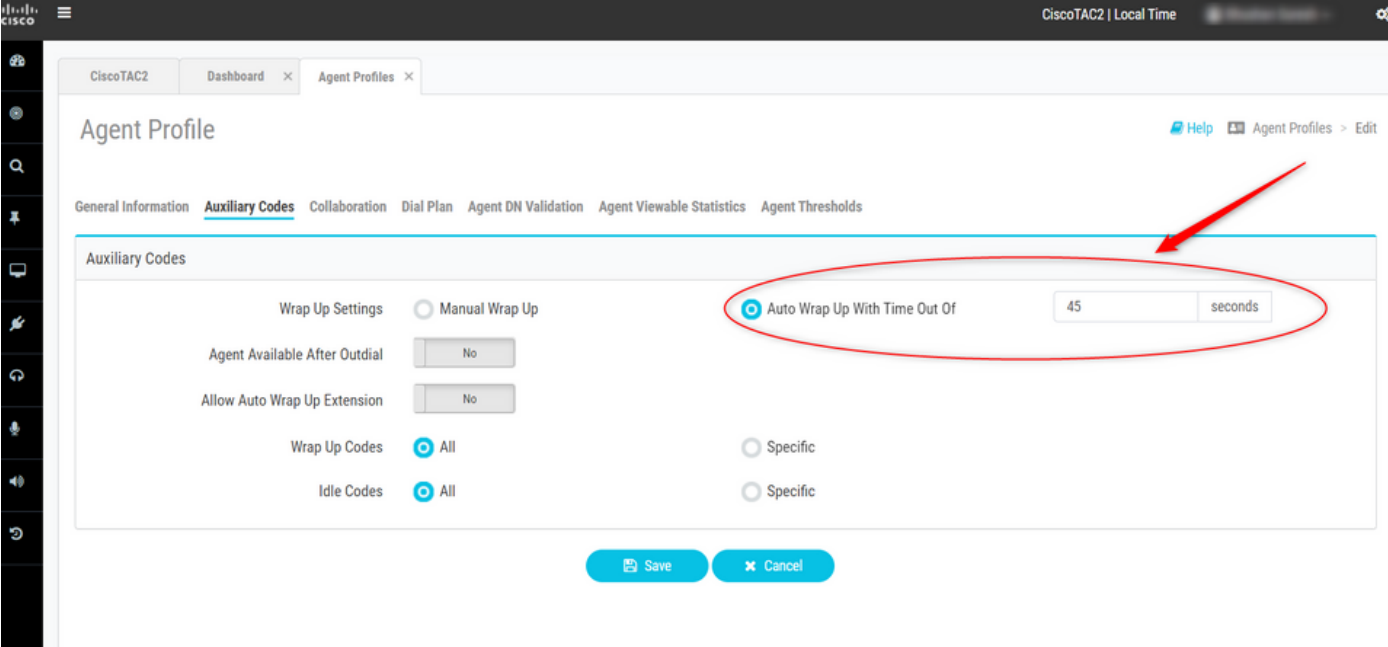

Ma quando gli agenti terminano un'interazione, il timer Wrapup mostra un valore superiore a quello impostato nel **profilo agente** 

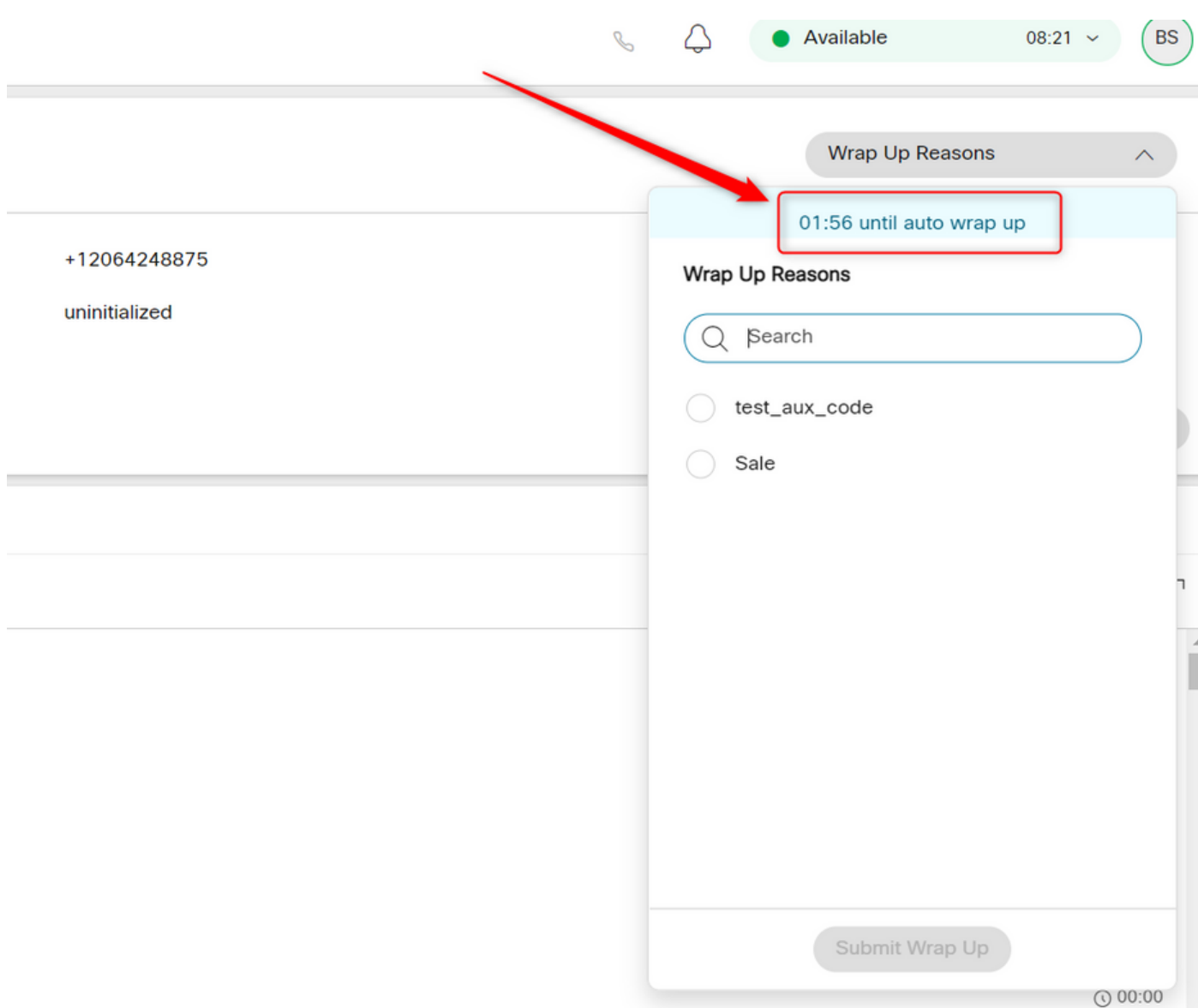

Dai report di Analyzer [Histroical and Realtime] la durata dell'attività dell'agente nello stato Wrapup riflette la stessa durata.

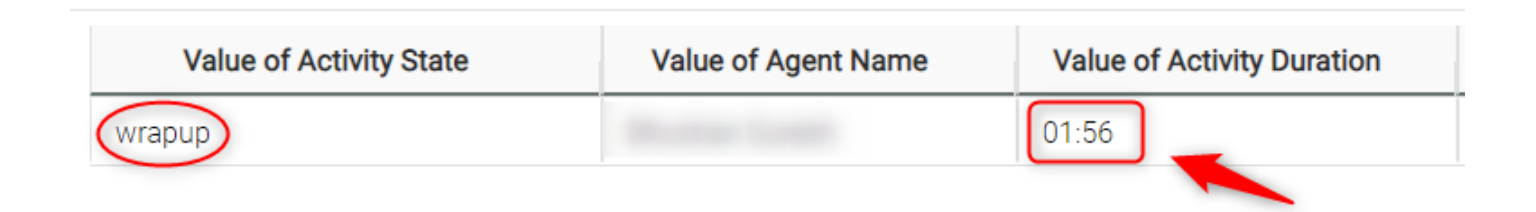

## Soluzione

Verificare la differenza di orario tra il computer del sistema client e l'ora della rete utilizzando il ● comando [URLhttps://time.is/](https://time.is/)

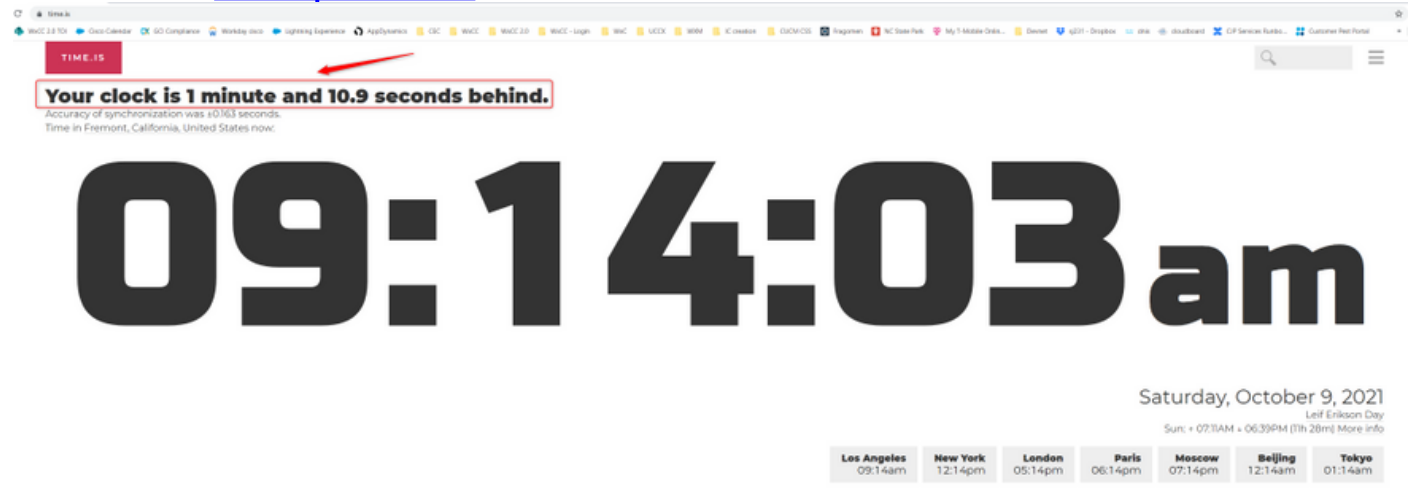

Notate che vi è una deviazione di tempo di 1 minuto e 10 secondi. In questo caso, il tempo di ●completamento del processo è di 1 minuto e 56 secondi (deriva del timer + timer di avvolgimento automatico) invece dei 45 secondi configurati nel profilo agente.

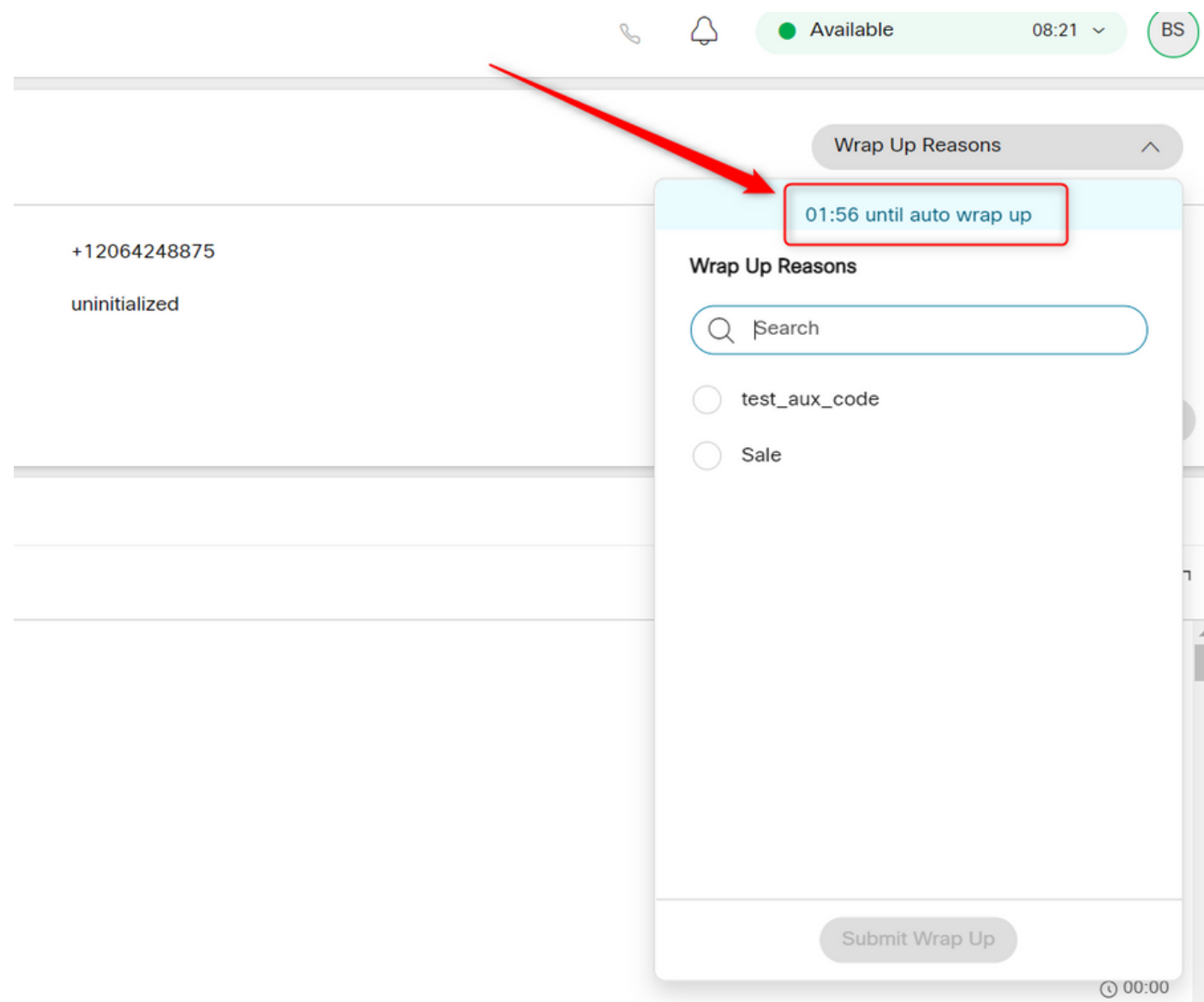

Ènecessario verificare che il computer del sistema client sia sincronizzato con l'ora di rete. È ●stato documentato **[QUI](/content/en/us/td/docs/voice_ip_comm/cust_contact/contact_center/webexcc/desktop_20/webexcc_b_20-desktop-user-guide/cjp_b_30-cisco-webex-contact-center-agent_chapter_00.html#reference_9B503B32A2CC4581D1DB292777F486E5)** 

#### Informazioni su questa traduzione

Cisco ha tradotto questo documento utilizzando una combinazione di tecnologie automatiche e umane per offrire ai nostri utenti in tutto il mondo contenuti di supporto nella propria lingua. Si noti che anche la migliore traduzione automatica non sarà mai accurata come quella fornita da un traduttore professionista. Cisco Systems, Inc. non si assume alcuna responsabilità per l'accuratezza di queste traduzioni e consiglia di consultare sempre il documento originale in inglese (disponibile al link fornito).